### **Performance Tuning and Monitoring for Cognos BI**

**Cognos BI Performance Team IBM Cognos Analytics 11.0.13**

### **IBM Cognos BI and System Performance**

- We have compiled a list of the most common software and hardware bottlenecks and how to monitor the system for them.
	- Process Threading:
		- Too few threads and queuing can occur
	- Process Memory Sizing:
		- Too little memory and OutOfMemory conditions can exist
		- Too little memory and Garbage Collection can become costly
- Nothing in the deck can minimize the impact of a sub-optimal BI model or poorly authored report spec.

### **IBM Cognos BI Basic Architecture**

The following 6 Services account for the core BI processes seen in system process views.

- **Cognos Dispatcher** Java application responsible for routing requests through the BI system and managing BI content
- **Report Service** C++ application that manages interactive requests to execute reports (Process name BIBusTKServerMain.exe)
- **Batch Report Service C++ application that manages non**interactive requests to execute reports (Process name: BIBusTKServerMain.exe)
- **Dynamic Query** Java application that manages Dynamic Query requests and returns the result to the requesting Report Service or Batch Report Service
- **Cognos Graphics Service**  Java application that produces graphics on behalf of the Report service (Process name: Windows - cgsLauncher.exe, \*nix - Java)
- **Cognos Access Manager Service**  Java application that handles user authentication, authorization, and encryption (Process name: CAM\_LPSvr)

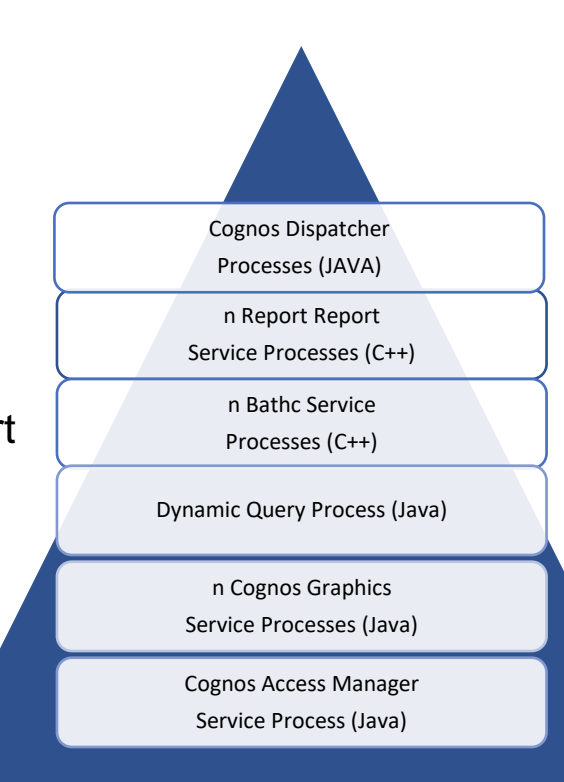

### **BI Report Service Tuning**

- Key things to considering when tuning Report Service:
	- $\circ$  If Report Service processes are not enough for the load we are running with on the system queuing can occur.
	- o Queuing of requests negatively impacts the BI system,
		- Would affect both Interactive Report Service and Batch Report Service.
		- Affects Dynamic and Compatible Reporting Engines.
	- o Cognos Workspace (parallel report execution) generally utilizes more Report Service connections per user than Cognos Viewer.

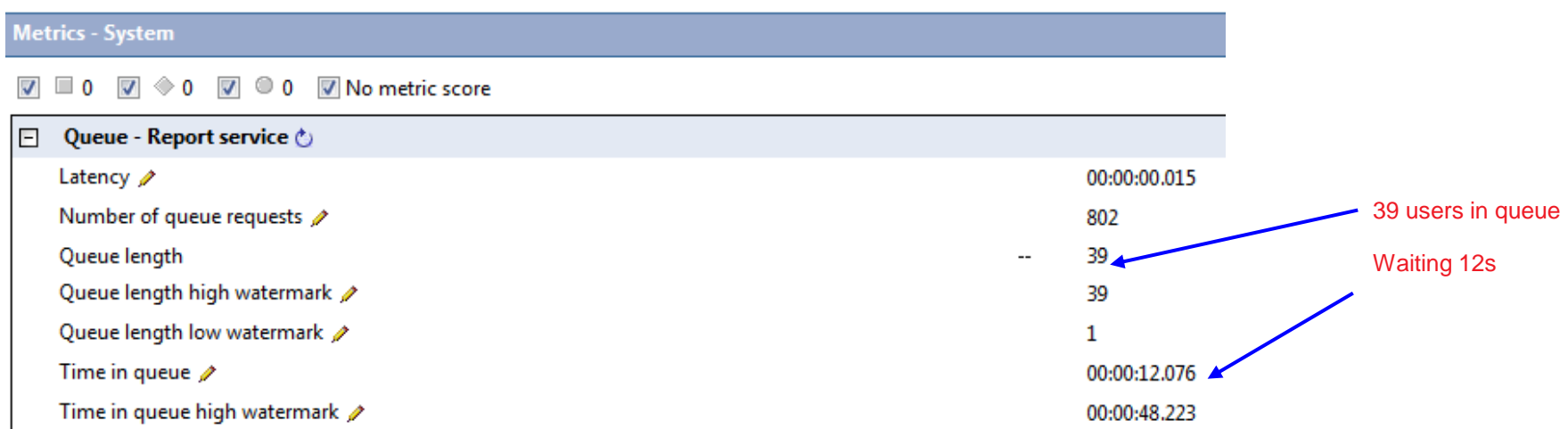

### **BI Report Service Tuning**

### **Bottlenecks in BI**

- The threading model in 10.2.2 allows for 8 low affinity threads and 2 high affinity threads
- 2 Report Server processes map to 16 low affinity threads (Default value).
- If 24 requests are issued to report service, 16 get served and 8 will get queued.

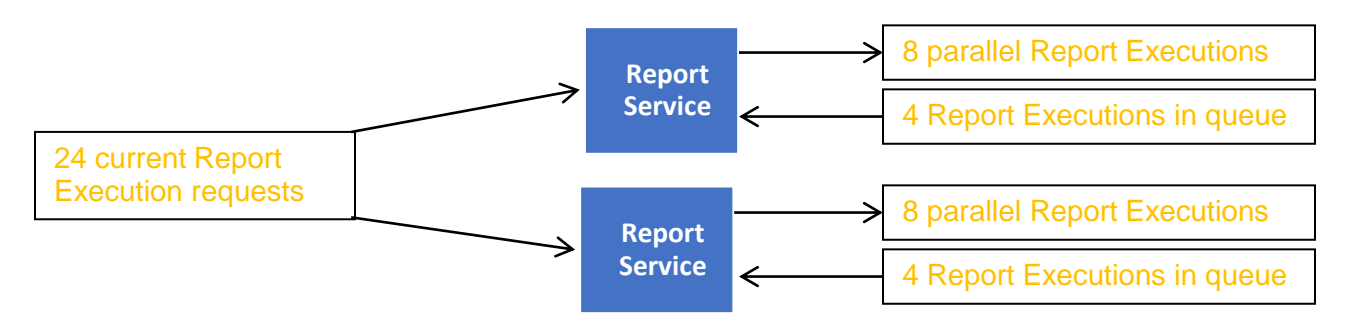

• Increase the number of Report Server processes through Cognos Administration

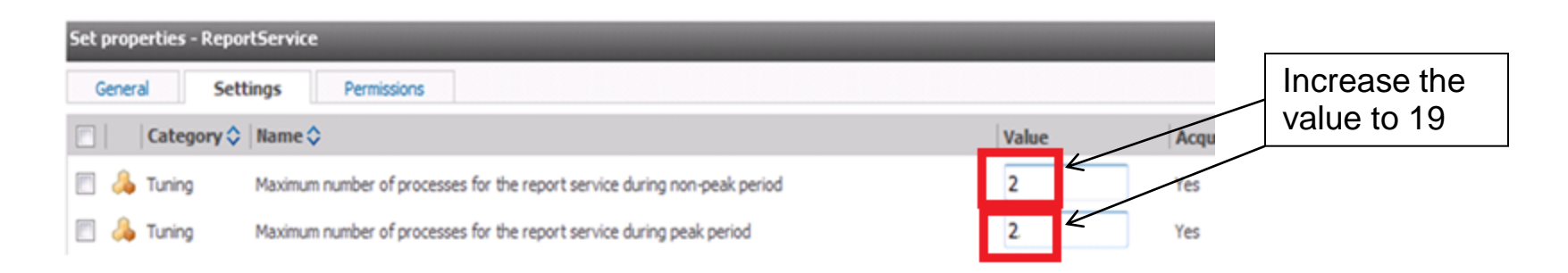

### **Batch Report Service 10.2.2 Tuning**

- Similar to the Report Service. The Batch Report Service handles job report execution. The number of processes has a significant effect on batch report execution
	- o Too few Batch Report Service processes will lead to report execution requests waiting in the Queue.
- Set in IBM Cognos Administration:

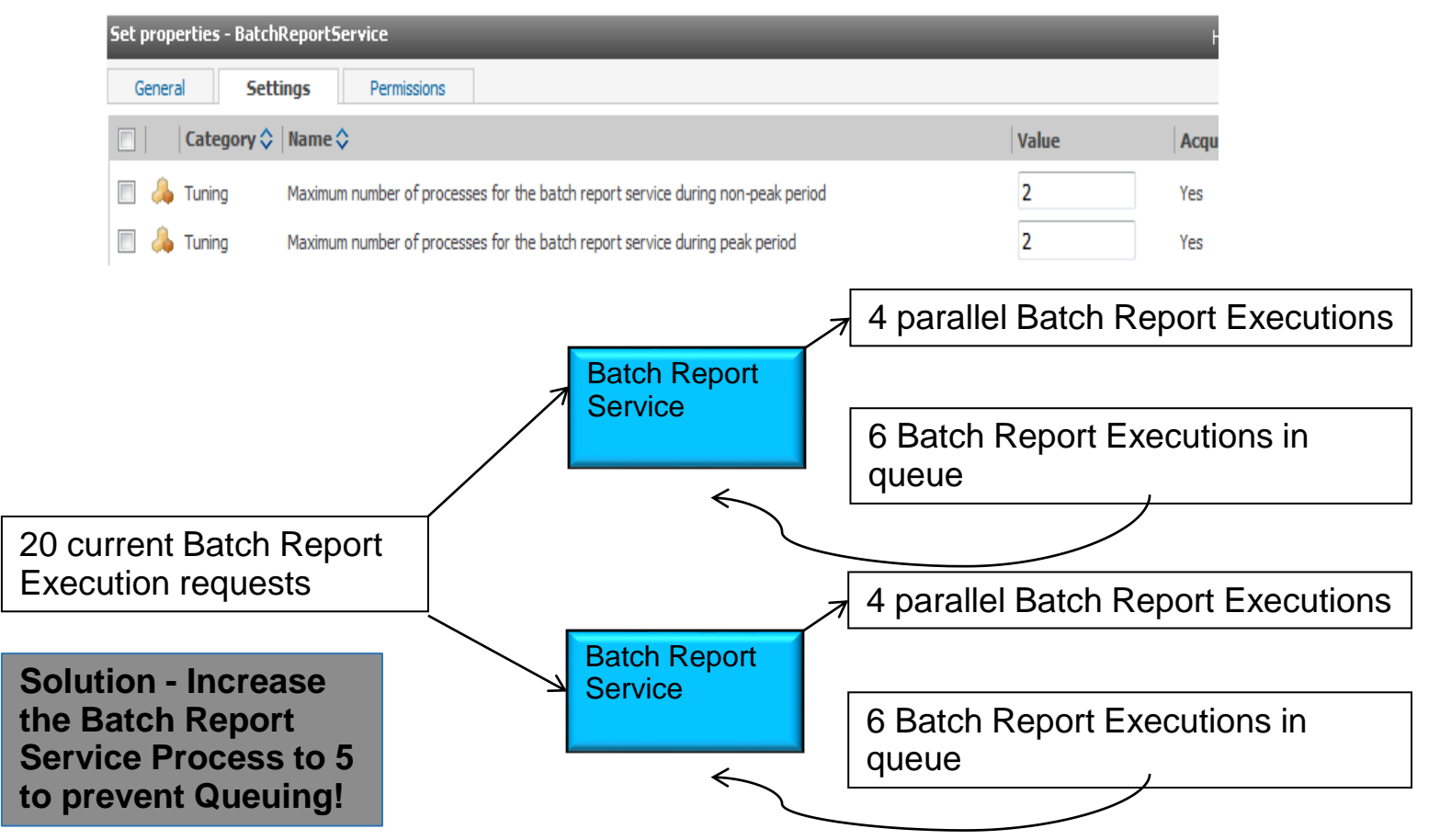

### **Batch Report Service 10.2.2 Tuning**

• The number of Delivery Service connections may need to be increased for heavy Batch environments that write to disk:

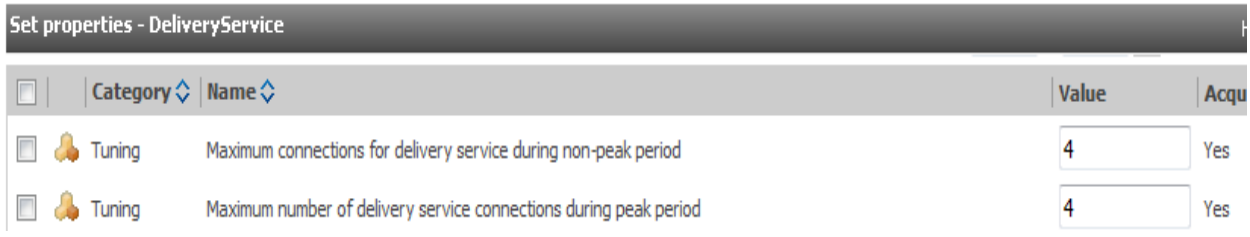

### **JVM Tuning for BI**

- There are 3 main java processes associated with Cognos BI:
	- o Dispatcher JVM
	- o Dynamic Query JVM
	- o Cognos Graphics Service JVM
- There are 2 key performance parameters for the JVM processes:
	- o JVM Settings
		- $\circ$  Initial Heap Size (Xms) = Maximum Heap Size (Xmx)
		- o Xmn
		- o Xgcpolicy:gencon http://javaeesupportpatterns.blogspot.com/2012/03/ibm-jvm-tuning-gencon-gc-policy.html
	- o Thread Pools (1500)
- Non-optimal settings in these areas can lead to:
	- o OutOfMemory conditions
	- Frequent or long Garbage Collection pauses
	- $\circ$  'timeout' or 'unresponsive' application
	- o Overall poor performance and queuing

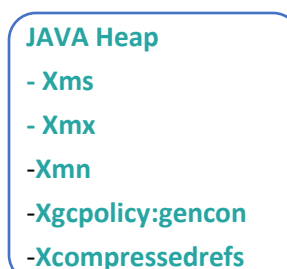

### **Dispatcher Tuning**  $\left[\begin{array}{c} JANA \text{ Heap} \\ KMS \end{array}\right]$

- **WebSphere Liberty**
	- JVM size is configured in Cognos Configuration (1536MB default)
	- Gencon and Xcompressedref applied by default in 10.2.2
	- Any extra JVM arguments configured in bootstrap\_<os>.xml file
	- Threading by default is configured for high load testing (1500 threads) in the config tool file

### • **Websphere**

- JVM size and arguments are configured in the Webpshere Admin Web Portal
- Gencon and Xcompressedrefs are not applied by default
- Threading is configured in the WebSphere Admin Portal. Default is 50 threads – too small for high load testing
- Websphere "Allow thread allocation beyond maximum thread size" use at own risk.
- Ensure the WebSphere version is up to date. Old WebSphere Java versions can significantly affect Cognos BI

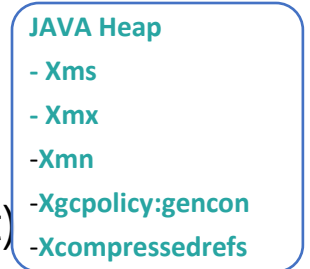

## **Dynamic Query (DQ) Tuning**

- JVM size and JVM arguments are configured in Cognos Administration
- Default JVM size of 1GB
- Xgencon and Xcompressedrefs applied to the JVM by default
- Threading is handled dynamically by the Query Engine. The number of Interactive Report Services and Batch Report Services affect the thread count.
- DQ automatically provides logs (dq\_verbosegc\_<timestamp>.log) to help determine if your values are set correctly and allow for easy debugging.

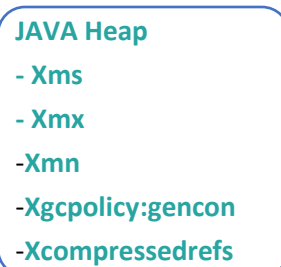

# **Cognos Graphics Service (CGS) Tuning**

• Threading configured in Cognos Administration. 50 threads per process.

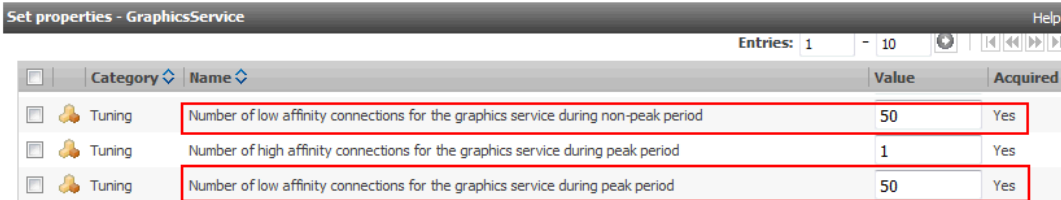

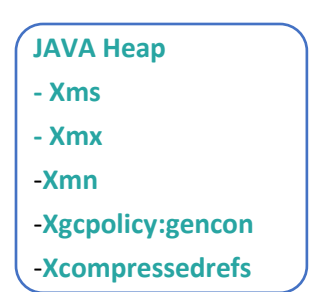

- Default JVM size of 1GB with no JVM arguments applied.
- **Unix / Linux** 
	- JVM values and arguments configured in cgsServer.sh in the bin and bin64 locations. JVM arguments set after \$JAVA\_OPTS:

**\$JAVA\_OPTS –Xmx4g –Xms4g –Xmn2g –Xcompressedrefs –Xgcpolicy:gencon**

- **Windows**
	- JVM values and arguments configured in cgsService.xml in /webapps/p2pd/WEB-INF/services. JVM arguments set between child-proc-cmd tags after vmargs (2 places in the same file):

#### *<child-proc-cmd>-vmargs</child-proc-cmd>*

*<child-proc-cmd>Xmx2g</child-proc-cmd> <child-proc-cmd>Xms2g</child-proc-cmd> <child-proc-cmd>Xmn1g</child-proc-cmd> <child-proc-cmd>Xcompressedrefs</child-proc-cmd> <child-proc-cmd>Xgcpolicy:gencon</child-proc-cmd>*

## **Monitoring Tools: GC Logs**

### **JVM Memory and GC Policies**

- Enabling GC logging is a low impact method of measuring JVM sizing and Garbage Collection policies. Undersized JVMs can lead to OOM situations or excessive garbage collections and high JVM pause times.
- For Dispatcher and CM, edit bin64\bootstrap\_<OS>.xml and add the following line to the Java arg list
- For CGS, edit \webapps\p2pd\WEB-INF\services\cgsService.xml or cgsServer.sh on UNIX and add to the JVM arguments (in two locations in the file!)

-Xverbosegclog:../logs/verbosegc CGS %Y%m%d.%H%M%S.%pid.log,10,10000

• For Dynamic Query and Dynamic Cubes, GC Logging is on by default in a file named dq\_verbosegc\_%timeStamp%.log

## **GC Logging output from IBM Support Assistant**

- Classic example of the IBM Support Assistant helping determine 'ideal' JVM size
	- o Left graph shows a properly tuned JVM with GC occurring approximately every 2 hours with a pause time of under 35 seconds.
	- o Right graph illustrates a JVM running an undersized Java Heap. GC occurs every 10 minutes with a pause time of over 40 seconds.

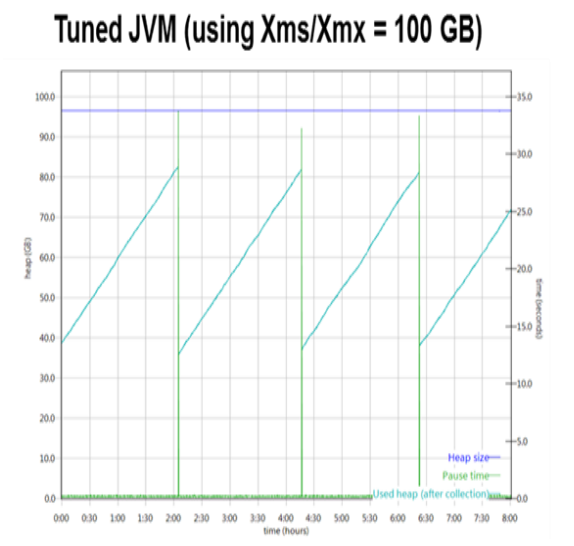

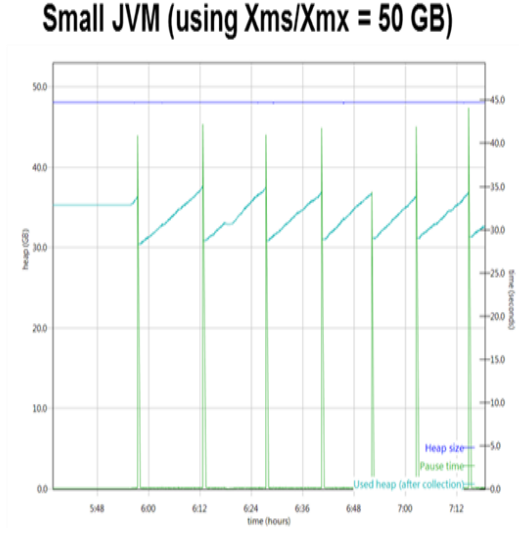

### **Healthy BI System**

#### Summary

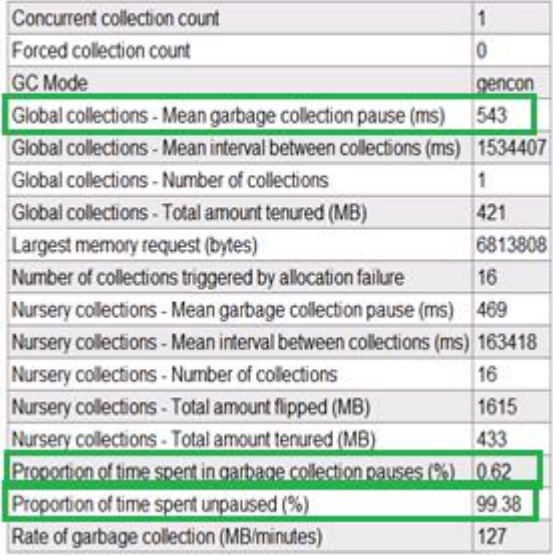

## **Operating System Monitoring for BI**

- Important to use tools that allow for unattended monitoring of resource utilization over time. For example:
	- o PerfMon for Windows
	- o Nmon on AIX/Linux (use Nmon Analyser to process Nmon output)
- Read the Cognos BI documentation for any OS specific settings that may need to be applied.
- Bottlenecks in the system resources can lead to frustration in the BI community due to:
	- o Inconsistent performance
	- o Unexpected error messages
- As hardware and software evolve, system bottlenecks tend to shift. The four most common system bottlenecks are:
	- o CPU
	- o Memory for both the entire system and key BI processes
	- o Network utilization
	- o Disk for read, writes, and waits

## **Operating System Monitoring for BI**

- If CPU is a bottleneck:
	- o Shift BI services to other servers in the system that may have available CPU
	- o Consider adding additional CPU resources or an additional server
	- o Monitor Run Queue
- If memory is a bottleneck:
	- o Turn off services and processes to free up memory
	- $\circ$  Add more memory to the system or shift BI services to servers with more available RAM
	- o Do not rely on Virtual Memory. Absolute performance killer!
- If network appears to be a bottleneck:
	- $\circ$  Check that the NIC card is using the full bandwidth available
	- Ensure the server resolves localhost locally first and not to the DNS first (netsvc.conf)
	- $\circ$  Ensure routers in the BI system are not overtaxed
- If disk might be a bottleneck:
	- $\circ$  Check that file system logging is turned off or minimized (mount)
	- Consider using fast storage to host disk intensive BI services

### **Appendix 1: IBM Support Assistant**

- The gathered Garbage Collection Logs can be viewed using a free tool from IBM called 'IBM Support Assistant Workbench'.
	- Download from http://www-01.ibm.com/software/support/isa/workbench.html
	- The desired toolset is 'IBM Monitoring and Diagnostic Tools for Java'

IBM Monitoring and Diagnostic Tools for Java™ - Dump Analyzer IBM Monitoring and Diagnostic Tools for Java™ - Garbage Collection and Memory Visualizer for ISAv4 IBM Monitoring and Diagnostic Tools for Java™ - Health Center IBM Monitoring and Diagnostic Tools for Java™ - Interactive Diagnostic Data Explorer IBM Monitoring and Diagnostic Tools for Java™ - Memory Analyzer IBM Monitoring and Diagnostic Tools for Java™ - Memory Analyzer 64bit

- Quick steps to use the tool:
	- Highlight the 'Garbage Collection and Memory Visualizer' tool and hit 'Launch' and browse to the garbage collection log using the 'Remote Artifact Browser'
	- Arguably the most useful view is 'Heap size', 'Pause time', and 'Used heap (after collection)' chosen from the File menu 'VGC pause' and 'VGC heap'

### **Appendix 2: Monitoring Tools: JConsole**

**Edit \webapps\p2pd\WEB-INF\services\cgsService.xml and in two locations add the following args** at the end of the <JVM arguments> section

<child-proc-cmd>Dcom.sun.management.jmxremote</child-proc-cmd> <child-proc-cmd>Dcom.sun.management.jmxremote.port=6999</child-proc-cmd> <child-proc-cmd>Dcom.sun.management.jmxremote.ssl=false</child-proc-cmd> <child-proc-cmd>Dcom.sun.management.jmxremote.authenticate=false</child-proc-cmd> <child-proc-cmd>Djava.rmi.server.hostname=tp-pilonmw7</child-proc-cmd>

View the current Java internals using jconsole hostname:jmxport E.G.: jconsole tp-pilonmw7:6999

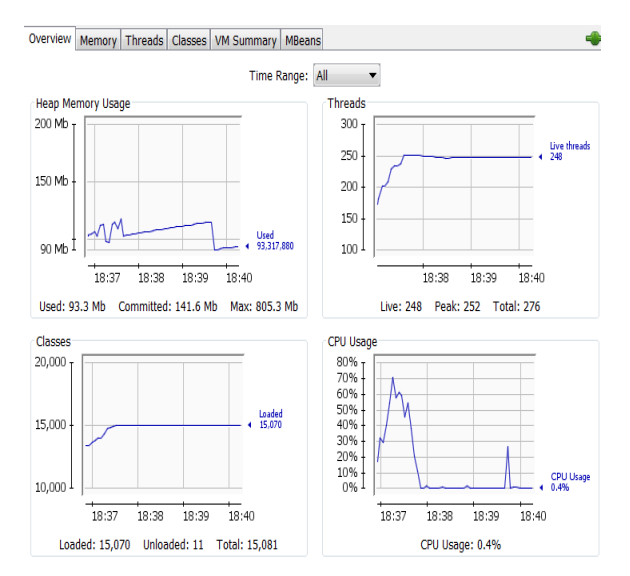

**JConsole is one of ways to get internal metrics from the BI Query Service.** 

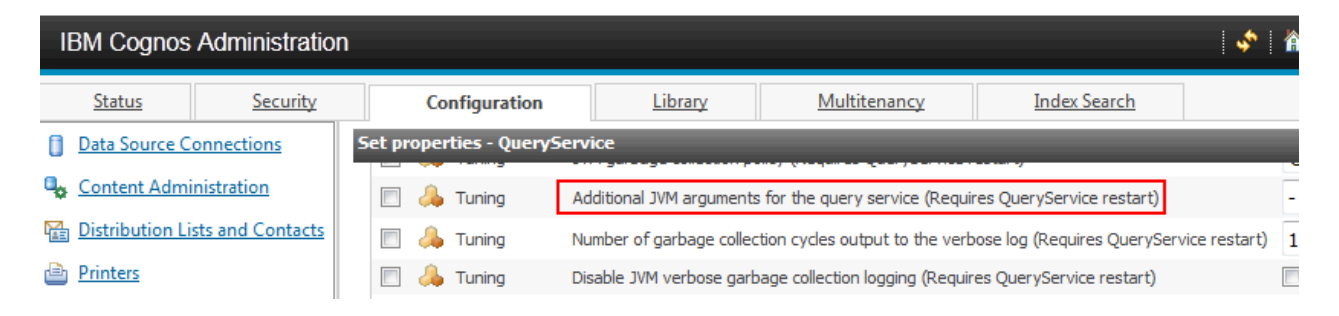

# **IBM Cognos BI Tuning Suggestions**

• Information provided.

**Hardware Configuration: CPU: 64 cores RAM: 256 GB**

- **Peak number of reports/day:** ~8000, majority are interactive reports
- **Number of active users:** ~1500 that have run at least 1 report in that day
- **Concurrency level:** ~10 reports running simultaneously
- Based on the above information I would suggest the below tuning.
	- Set the number of Report Service processes to 19
	- Set the dispatcher jvm for report server to 4196mb
	- Set the dispatcher jvm for content manager to 8192mb
	- Tune the cgs process to 2gb, minimum (4gb as this is a large server.)
	- Set dynamic query to 8192mb once these types of reports start being used
	- Batch report service we need to determine how many batch reports are running and tune accordingly
- These are suggestions only. The system will need to monitored to determine if these are the optimal settings